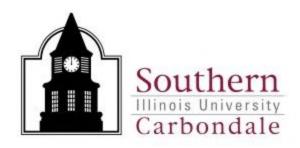

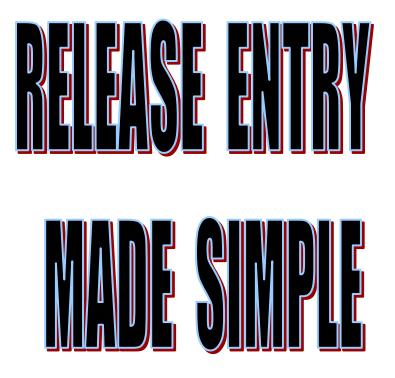

Contacts:

Nancy Odle Debbie Abell

Procurement Services: 453-5751

January 2018

# **Table of Contents**

| Entering a Release into AIS                             | 2  |
|---------------------------------------------------------|----|
| Entering a Scheduled Release with Multi – Distributions | 13 |
| Reminders                                               | 25 |

## Entering a Release into AIS

- 1. Log into AIS and select the "SIU Department Buyer" Responsibility.
- 2. Select Purchase Order Summary.
- 3. Query the PO by entering the PO # in the Number field. Make sure that there is a check in the "View Releases" box. Hit the "**Find**" Button or Enter.

| Oracle Applications - AIS Production    | on                                                       |
|-----------------------------------------|----------------------------------------------------------|
| <u>File</u> Edit View Folder Tools Inqu | uire <u>W</u> indow <u>H</u> elp                         |
| 🛤 🗞 🐼 । 🖉 🗟 🍓 (                         | 🔉 i 🗶 🗊 🛍 🕪 🚽 i 🌽 📾 🏐 🖉 🍣 i 🥐                            |
| Find Purchase Orders (1999) 1999        | × R ≥ 30000000000000000000000000000000000                |
| Operating Unit                          | SIU Operating Unit                                       |
| Number                                  | 126911 Type                                              |
| Release                                 |                                                          |
| Supplier                                | Site                                                     |
| Ship-To Org                             | Show External Locations                                  |
| Bill-To                                 | Line Type                                                |
| Ship-To                                 | Buyer                                                    |
| Line                                    | ✓ View Rele <u>a</u> ses                                 |
| Shipment                                | □ <u>C</u> onsumption Advice                             |
|                                         | ■ <u>G</u> lobal Agreement                               |
|                                         |                                                          |
| Line Date Ranges Status F               | Related Documents Deliver To Accounting Projects Results |
|                                         |                                                          |
| ltem, Rev                               | ©Hea₫ers                                                 |
| Category                                | O Lines                                                  |
| Description                             |                                                          |
| Supplier Item                           | ▼ Distributions                                          |
| VMI                                     |                                                          |
| Consigned                               |                                                          |
|                                         |                                                          |
| Clear                                   | New Release (B) New PO Find (J)                          |
|                                         |                                                          |

Example of resulting query:

| Purchase Order I | Headers (2000) |     | ******                 |               |        | 00000000000000 ¥ ज |
|------------------|----------------|-----|------------------------|---------------|--------|--------------------|
| Number           | Release        | Rev | Description            | Туре          | Global | Enable All Sites   |
| 126911           |                | 0   | FY18; Online subscript | Planned Purct |        |                    |
| 126911           | 3              | 0   | FY18; Online subscript | Scheduled Rel |        |                    |
| 126911           | 2              | 0   | FY18; Online subscript | Scheduled Rel |        |                    |
| 126911           | 1              | 0   | FY18; Online subscript | Scheduled Rel |        |                    |
|                  |                |     |                        |               |        |                    |
|                  |                |     |                        |               |        |                    |
|                  |                |     |                        |               |        |                    |
|                  |                |     |                        |               |        |                    |
|                  |                |     |                        |               |        |                    |
|                  |                |     |                        |               |        |                    |
|                  |                |     |                        |               |        | D                  |
|                  |                |     |                        |               |        |                    |
|                  | Li <u>n</u> es |     | New <u>R</u> elease    | New P         | 0      | <u>O</u> pen       |
|                  |                |     |                        |               |        |                    |

4. Verify that you have queried the correct purchase order by scrolling over to check the Vendor Name and description. Also, make sure that the purchase order approval status indicates "Approved". If the PO is not approved, contact the appropriate buyer <u>prior</u> to entering the release(s).

| All Sites | Approval Status | Change Status | Order Date     | Supplier      | Supplier Site |
|-----------|-----------------|---------------|----------------|---------------|---------------|
|           | Approved        |               | 20-JUN-2017 13 | CENGAGE LEARN | 1CHICAGO B955 |
|           | Approved        |               | 27-NOV-2017 1  | CENGAGE LEARN | 1CHICAGO B955 |
|           | Approved        |               | 06-NOV-2017 1  | CENGAGE LEARN | 1CHICAGO B955 |
|           | Approved        |               | 10-JUL-2017 15 | CENGAGE LEARN | 1CHICAGO B955 |
| E         |                 |               |                |               |               |
|           |                 |               |                |               |               |
|           |                 |               |                |               |               |
|           |                 |               |                |               |               |
|           |                 |               |                |               |               |
|           |                 |               |                |               |               |
| •         |                 |               |                |               | Þ             |
|           |                 |               |                |               |               |

| All Sites | Approval Status | Change Status       | Order Date     | Supplier      | Supplier Site |
|-----------|-----------------|---------------------|----------------|---------------|---------------|
|           | Approved        |                     | 20-JUN-2017 13 | CENGAGE LEARN | 1CHICAGO B955 |
|           | Approved        |                     | 27-NOV-2017 1  | CENGAGE LEARN | 1CHICAGO B955 |
|           | Approved        |                     | 06-NOV-2017 1  | CENGAGE LEARN | 1CHICAGO B955 |
|           | Approved        |                     | 10-JUL-2017 15 | CENGAGE LEARN | 1CHICAGO B955 |
|           |                 |                     |                |               |               |
|           |                 |                     |                |               |               |
|           |                 |                     |                |               |               |
| E         |                 |                     |                |               |               |
| E         |                 |                     |                |               |               |
| E         |                 |                     |                |               |               |
| •         |                 |                     |                |               | )             |
|           |                 |                     |                |               |               |
|           | Lines           | New <u>R</u> elease | Nev            | v <u>P</u> O  | <u>O</u> pen  |

5. Click on the **"Lines"** button. This will allow you to view all of the PO lines on the purchase order. Most Planned Purchase Orders will only have one (1) line. However, if more than one purchase order line exists, you must determine which line or lines the release will be entered against. By clicking on the "Lines" button, you will be able to determine the correct PO line that the release needs to be entered against.

|      | chase Orders<br>rchase Order Headers |        |       |                      |                |              | 조지<br>제<br>제<br>제   |    |
|------|--------------------------------------|--------|-------|----------------------|----------------|--------------|---------------------|----|
|      | Purchase Order Lin                   |        |       | *********            |                |              |                     |    |
|      | Purchasing Org                       | Number | Line  | ltem                 | Item Rev       | Category     | Description         | Q  |
|      | SIU Operating                        | 126911 | 1     | 00000002514          |                | SUBSCRIP.FI  | Online subscription | 1( |
|      |                                      |        | 1     |                      |                |              |                     |    |
|      |                                      |        |       |                      |                |              |                     |    |
|      |                                      |        |       |                      |                |              |                     |    |
|      |                                      |        |       |                      |                |              |                     |    |
|      |                                      |        |       |                      |                |              |                     |    |
|      |                                      |        |       |                      |                |              |                     |    |
| Li _ |                                      |        |       |                      |                |              |                     |    |
|      |                                      |        |       |                      |                |              |                     |    |
|      |                                      |        |       |                      |                |              |                     |    |
|      |                                      |        |       |                      |                |              |                     | D  |
|      | Shij                                 | oments |       | New <u>R</u> elease  | Ne             | w <u>P</u> O | <u>O</u> pen        |    |
|      | Consign                              | ned    | /     |                      |                |              |                     |    |
|      | Clear                                |        | New I | Release ( <u>B</u> ) | New <u>P</u> O | F            | ind ( <u>J)</u>     |    |

Review the "Line" Column to determine the number of lines which exist on the purchase order. If only one (1) PO line exists continue to Step #6 below.

If more than one PO line exists, determine which line or lines the release applies to and skip to Page 16.

6. Click on the "**New Release**" button to open the Release Screen. The Purchase Order Summary to Releases window will open.

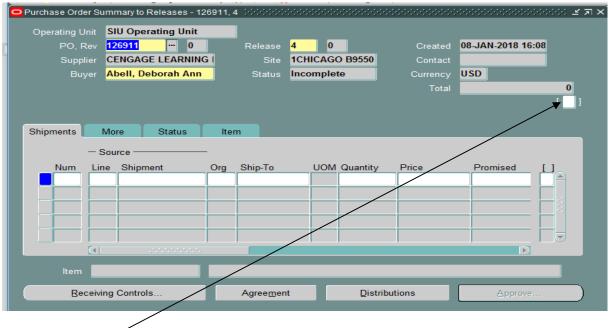

7. Click on the Release Header DFF (Descriptive Flexfield).

8. Enter the required Release Header DFF information (the Funding Fiscal Year and the Preparer Phone No.). Required fields are highlighted. Click "**OK**".

| Lie Lak Lei 19   | 121 <u>1</u> 000 <u>H</u> indon Hoip<br>(& & & () | ) 👘 🖉 🤿 (                              | 1                                   | ≱   <b>?</b>                            |                  | _                   |               |         |
|------------------|---------------------------------------------------|----------------------------------------|-------------------------------------|-----------------------------------------|------------------|---------------------|---------------|---------|
| Purchase Order S |                                                   |                                        |                                     |                                         |                  | 말 제 >               | <             |         |
| Operating Unit   | SIU Operating Unit                                |                                        |                                     |                                         |                  |                     |               |         |
| PO, Rev          | 126911 0                                          | Release <mark>4</mark>                 | 0                                   | Created                                 | 08-JAN-2018 16:0 | 8                   | n X           |         |
| Supplier         | CENGAGE LEARNING                                  | Site 10                                | CHICAGO B9550                       | Contact                                 |                  |                     |               |         |
| Buyer            | Abell, Deborah Ann                                | Status In                              | complete                            | Currency                                | USD              |                     |               |         |
|                  |                                                   |                                        |                                     | Total                                   |                  | 0                   | ( <b>^</b>    |         |
|                  | PO Releases                                       |                                        |                                     |                                         |                  |                     |               |         |
|                  | FO Releases                                       | ************************************** | 21919191919191919191919191919191919 | · • · • · • · • · • · • · • · • · • · • |                  | (a)a(a)a(a)a(a)a(a) | ~~~~ <b>^</b> |         |
| Shipments        | FUNDIN                                            | IG FISCAL YEAR                         | 2018                                |                                         |                  |                     |               |         |
|                  | PREPA                                             | RER PHONE NO.                          | 453-1234                            |                                         |                  |                     |               |         |
| Num              |                                                   | Preparer Fax No.                       |                                     |                                         |                  | L                   |               | Release |
|                  |                                                   | Preparer Email                         |                                     |                                         |                  | ſ                   |               | Header  |
| Fo               | or Purchasing Use Only: IL                        | Transaction Code                       | •                                   |                                         |                  |                     |               | DFF     |
| F F              | For Purchasing Use Only: 0                        | bligation Number                       | r                                   |                                         |                  |                     |               |         |
|                  |                                                   |                                        |                                     |                                         |                  |                     | D             |         |
|                  |                                                   |                                        |                                     | 0                                       | K Cancel         | Clear               | Help          |         |
| i.               |                                                   |                                        |                                     |                                         |                  |                     |               |         |
| ltem'            |                                                   |                                        |                                     |                                         | _                |                     |               |         |
| Receiv           | ing Controls                                      | Agreement                              | Distrit                             | outions                                 | Approve          |                     |               |         |
|                  |                                                   |                                        |                                     |                                         |                  |                     |               |         |

1

- 9. Your cursor will be in the "Num" Field. Tab to the "Line" Field and enter 1 or the line number that applies.
- 10. Tab to the "Shipment" Field and enter 1. The original "Org", "Ship-To", and "Quantity" fields are automatically populated.

NOTE: The quantity amount is the remaining balance of this Planned Purchase Order.

11. Highlight the dollar amount in the "Quantity" field and change it to the dollar amount for the current release. TAB

|   | _    |       |          |                     |            |                         |        |             |               |       |            |                  |                 |                     |
|---|------|-------|----------|---------------------|------------|-------------------------|--------|-------------|---------------|-------|------------|------------------|-----------------|---------------------|
|   | Eile | ⊑dit  | ⊻iew     | Folder              | Tools      | <u>W</u> indow <u>H</u> | elp    | $\setminus$ |               |       |            |                  |                 |                     |
|   | 4    | 8     | ۱ 🕲      | <b>(27</b> ) (4)    | <i>B</i> 4 | 👌 🔞 🜔                   | 6 🕩    | Ď 🖄 😽       | ( i 📈         | 6 🥏   | ) 🎯 🥥 🤅    | ≩   <b>?</b>     |                 |                     |
|   | ΟΡι  | urcha | ise Ord  | ler Sum             | mary to    | Releases - 1            | 26911, | 4 00000000  | $\rightarrow$ |       |            |                  |                 | 20000 <u>-</u> 7    |
|   |      | Oper  | rating l | Jnit S              | IU Ope     | erating Unit            |        | J           |               |       |            |                  | _               |                     |
| ľ |      |       | PO, I    | Rev 👖               | 26911      | 0                       | _      | Release     | 4             | 0     |            | Created          | 08-JAN-2018 16  | 6 <mark>:08</mark>  |
| 1 |      |       | Supp     | olier C             | ENGAG      | GE LEARNIN              | GI     | Site        | 1CH           | CAGO  | D B9550    | Contact          |                 |                     |
|   |      |       | Bu       | iyer <mark>A</mark> | bell, D    | eborah Ann              |        | Status      | Inco          | mplet | te         | Currency         | USD             |                     |
|   |      |       |          |                     |            |                         |        |             |               |       |            | Total            |                 | 1500                |
|   |      |       |          |                     |            |                         |        |             |               |       |            |                  |                 | [ <mark>20</mark> ] |
|   |      |       |          |                     |            |                         |        |             |               |       | \          |                  |                 |                     |
|   | S    | Shipn | nents    | Mo                  | ore        | Status                  | lte    | m           |               |       |            |                  |                 |                     |
|   |      |       |          | - So                | urce —     |                         | _      |             |               |       |            |                  |                 |                     |
|   |      |       | Num      | Line                | Shipr      | nent                    | Org    | Ship-To     |               | UOM   | Quantity   | Price            | Promised        |                     |
|   |      |       | 1        | 1                   | 1          |                         | СРО    | Per Relea   | ses-(         | Each  | 1500       | 1                |                 |                     |
|   |      |       |          |                     |            |                         |        |             |               |       |            |                  |                 |                     |
|   |      |       |          |                     |            |                         |        |             |               |       |            |                  |                 |                     |
|   |      |       |          |                     |            |                         |        |             |               |       |            |                  |                 |                     |
|   |      |       |          |                     |            |                         |        |             |               |       |            |                  |                 |                     |
|   |      |       |          |                     |            |                         |        |             |               |       |            |                  | Ð               |                     |
|   |      |       | ltem     | 0000                | 000025     | 14                      | Onlin  | e subscrip  | tions t       | to be | added to t | the library coll | lection (GVRL h | osting,             |
|   |      |       | Re       | eceiving            | Contro     | ls                      |        | Agreemen    | ıt            |       | Distrib    | outions          | Approve         | e                   |
|   |      |       |          |                     |            |                         |        |             |               |       |            |                  |                 |                     |
|   |      |       |          |                     |            |                         |        |             |               |       |            |                  |                 |                     |

- 12. Save the entered information in one of the following methods:
  - A. Click on the yellow SAVE button on the Tool Bar.

- or -

B. Press Ctrl and S keys.

- or -

C. Choose File from the menu, then choose SAVE.

### 13. Adding the Attachment.

Make sure your cursor is within the Release Lines Area.

Click on the paperclip button on the tool bar to add an attachment.

| Eile Edit   | <u>V</u> iew F       | older            | Tools Windo  | w Help | p          | <u> </u> | _     |            |                 |                                          |                     |
|-------------|----------------------|------------------|--------------|--------|------------|----------|-------|------------|-----------------|------------------------------------------|---------------------|
|             | -<br>S) [ (          | <mark>≫</mark> ⊗ | - 33 🖂 🔞     |        | n n e      | Ø 😽      | 1 4   |            | u 🦗 । <b>?</b>  |                                          |                     |
|             |                      |                  |              |        |            |          |       |            |                 | -1-1-1-1-1-1-1-1-1-1-1-1-1-1-1-1-1-1-1-1 | २२२२२२ <u>४</u> न × |
| Operating U | Init <mark>Sl</mark> | U Ope            | erating Unit | _      |            |          |       |            |                 |                                          |                     |
| PO, F       | Rev 12               | 26911            | 0            |        | Release    | 4        | 0     |            | Created         | 08-JAN-2018 1                            | 6:28                |
| Supp        | lier <mark>Cl</mark> | ENGA             | GE LEARNIN   | GI     | Site       | 1CH      | ICAG  | D B9550    | Contact         |                                          |                     |
| Buy         | yer <mark>Al</mark>  | bell, D          | eborah Ann   |        | Status     | Inco     | mple  | te         | Currency        | USD                                      |                     |
|             |                      |                  |              |        |            |          |       |            | Total           |                                          | 1,500.00            |
|             |                      |                  |              |        |            |          |       |            |                 |                                          | [ <mark>20</mark> ] |
|             |                      |                  |              |        |            |          |       |            |                 |                                          |                     |
| Shipments   | Mo                   | re               | Status       | lter   | n          |          |       |            |                 |                                          |                     |
|             | — Sou                | irce —           |              | -      |            |          |       |            |                 |                                          |                     |
| Num         | Line                 | Ship             | ment         | Org    | Ship-To    |          | UOM   | Quantity   | Price           | Promised                                 |                     |
| 1           | 1                    | 1                |              | СРО    | Per Relea  | ises-(   | Each  | 1500       | 1               |                                          |                     |
|             |                      |                  |              |        |            |          |       |            |                 |                                          |                     |
|             |                      |                  |              |        |            |          |       |            |                 |                                          |                     |
|             |                      |                  |              |        |            |          |       |            | _               |                                          |                     |
|             |                      |                  |              |        |            |          |       |            |                 |                                          |                     |
| _           |                      |                  |              |        |            |          |       |            |                 | Þ                                        |                     |
| ltem        | 0000                 | 000025           | j14          | Onlin  | e subscrip | tions    | to be | added to t | he library coll | ection (GVRL h                           | osting,             |
| Re          | ceiving              | Contro           | ols          |        | Agreemer   | nt       |       | Distrib    | utions          | Approv                                   | e                   |

14. The "Attachments" window will appear.

| Eile | ⊑dit ∖    | ∕iew Folder ∐    | ools <u>W</u> indow | Help                     |               |                                          |              |                |       |
|------|-----------|------------------|---------------------|--------------------------|---------------|------------------------------------------|--------------|----------------|-------|
|      |           |                  |                     |                          |               | \$ 🗇 🕘 🖉 §                               |              |                |       |
|      | ttachme   | ents - 126911, , |                     | -0-0-0-0-0-0-0-0-0-0-0-0 | 0.00000000000 | 0-0-0-0-0-0-0-0-0-0-0-0-0-0-0-0-0-0-0-0- | ************ |                | : রম> |
|      | Main      | Source           |                     |                          |               |                                          |              |                | _     |
|      | Seq<br>10 | Category         |                     | Title                    |               | Description                              |              | May Be Changed |       |
|      |           |                  |                     |                          |               |                                          |              |                |       |
|      |           |                  |                     |                          |               |                                          |              |                |       |
|      |           |                  |                     |                          |               |                                          |              |                |       |
|      | Entit     | y Name: PO R     | elease              |                          |               |                                          |              |                |       |
|      |           |                  |                     |                          |               |                                          |              |                |       |
|      |           |                  |                     |                          |               |                                          |              |                |       |
|      |           |                  |                     |                          |               |                                          |              |                |       |
|      |           |                  |                     |                          |               |                                          |              |                |       |
|      |           |                  |                     |                          |               |                                          |              |                |       |
|      |           |                  |                     |                          |               |                                          |              |                |       |
|      |           |                  |                     |                          |               |                                          |              |                |       |
|      |           |                  |                     |                          |               |                                          |              |                |       |
|      |           |                  |                     |                          |               |                                          |              |                |       |
|      | Include   | Related Docu     | ments               |                          | Publish to    | Catalog                                  | Dog          | cument Catalog |       |
|      |           |                  |                     |                          |               |                                          |              |                |       |

- 15. Tab to the "Category" field of the first blank line (if there are lines with data already in them, just arrow down ↓ to the first blank line) and enter "**To Payables**" or use the <u>List of Values</u> and select "**To Payables**".
- 16. Within the "Description" field enter: **PO # plus release #.** (For example: 126911-4)
- 17. Within the "Data Type" field enter: Short Text
- 18. Enter information concerning the release within the large description area. Entry of the invoice number and a brief description is required. Please limit the description(s) to 50 characters or less. This information will actually print on the Vendor's check.
  - Note: Releases on Planned Purchase Orders for services must include the beginning and ending dates of the service(s) performed.

#### Example of Description format for commodity purchases:

|            | P                                            | da 11a1a     |                    |                  |          |
|------------|----------------------------------------------|--------------|--------------------|------------------|----------|
|            | <u>/iew</u> Folder <u>T</u> ools <u>W</u> in |              |                    |                  |          |
| ( 📫 🏷 🔇    | S [ 🖉 😂 🚳 🍐                                  | 🎽 († 🗡 🕩 🕺 🛛 | । 🎜 🗇 🖉 🖗          | 1 ?              |          |
| O Attachme | ents - 1, , - 2000/0000000                   |              |                    |                  | : डह्र   |
| Main       | Source                                       |              |                    |                  |          |
| Seq        |                                              | Title        | Description        | May Be Changed   |          |
| 10         | To Payables                                  |              | 126911-4           |                  |          |
|            |                                              |              |                    |                  |          |
| ⇒ <u></u>  |                                              |              |                    |                  |          |
|            |                                              |              |                    |                  |          |
| Entit      | J<br>y Name: PO Shipment                     |              |                    |                  |          |
| Enur       | y Name. PO Shipment                          |              |                    |                  |          |
| _          |                                              | 1            |                    |                  |          |
| Invoice #  | #12345 Misc Library Bo                       | oks          |                    |                  | <b>A</b> |
|            |                                              |              |                    |                  |          |
|            |                                              |              |                    |                  |          |
|            |                                              |              |                    |                  |          |
|            |                                              |              |                    |                  |          |
|            |                                              |              |                    |                  |          |
|            |                                              |              |                    |                  |          |
|            |                                              |              |                    |                  |          |
|            |                                              |              |                    |                  |          |
|            |                                              |              |                    |                  |          |
|            | Related Documents                            |              | Publish to Catalog | Document Catalog |          |
|            |                                              |              |                    |                  |          |

Invoice #12345 Misc Library Books

Example of Description Format for Services:

| Invoice #45678, | Online  | subscri | ption foi | r the | period | 1/1/18 - | 6/30/18. |
|-----------------|---------|---------|-----------|-------|--------|----------|----------|
|                 | 0111110 | 0000011 | p         |       | ponoa  | 1/ 1/ 10 | 0,00,10. |

| Eile Edit | <u>V</u> iew Folder <u>T</u> ools <u>W</u> indov | v <u>H</u> elp     |                    |                  |          |
|-----------|--------------------------------------------------|--------------------|--------------------|------------------|----------|
| (🚅 🏷 (    | 🔊 i 冬 🔅 🍪 🏈                                      | 🔀 🗊 🎁 🖻            | 2 🙀 l 🧀 🚱 🕥 🖉 🦂    | 1 ?              |          |
| Attachm   | ents - 1, , Distributions                        |                    |                    |                  | ≚ त्र ×  |
| Main      | Source                                           |                    |                    |                  |          |
| Seq       |                                                  | Title              | Description        | May Be Changed   |          |
| 10        | To Payables                                      |                    | 126911-4           |                  | <b>^</b> |
|           |                                                  | _                  |                    |                  |          |
|           |                                                  | _                  |                    |                  |          |
|           |                                                  |                    |                    |                  |          |
| Entit     | ty Name: PO Shipment                             |                    |                    |                  |          |
|           |                                                  |                    |                    |                  |          |
| Invoice   | #45678 Online subscriptio                        | n for the period 1 | 1/1/18 - 6/30/18   |                  | <b>A</b> |
|           |                                                  |                    |                    |                  |          |
|           |                                                  |                    |                    |                  |          |
|           |                                                  |                    |                    |                  |          |
|           |                                                  |                    |                    |                  |          |
|           |                                                  |                    |                    |                  | 1        |
|           |                                                  |                    |                    |                  |          |
|           |                                                  |                    |                    |                  |          |
|           |                                                  |                    |                    |                  |          |
|           | e <u>R</u> elated Documents                      |                    | Publish to Catalog | Document Catalog |          |
|           |                                                  |                    | _ublion to outdrog |                  |          |
|           |                                                  |                    |                    |                  |          |

- 19. Save the Attachment in one of the following methods:
  - A. Click on the yellow SAVE button on the Tool Bar.

- or -

B. Press Ctrl and S keys.

- or -

C. Choose File option from the menu, then choose SAVE

20. Click on the "Approve" button in the lower right corner of the screen. The "Approve Document Screen" will appear.

| oproval Details Addit   | tional Options                    |               |      |
|-------------------------|-----------------------------------|---------------|------|
| Encumbrance             |                                   |               |      |
| Reserve                 | □Unreserve                        | Unreserve     | Date |
| Use <u>G</u> L Override | Use Document GL Date to Unreserve | Accounting    | Date |
| Approval                |                                   |               |      |
| Submit for Approval     |                                   | Forward From  |      |
| Forward                 |                                   | Approval Path |      |
|                         |                                   | Forward To    |      |
| Note Dept Buye          | er approval                       |               |      |
| Change                  |                                   |               |      |
| Summary                 |                                   |               |      |
| ransmission Methods     |                                   |               |      |
| Print                   |                                   |               | OXML |
|                         | FAX Number                        |               | OEDI |
| -                       |                                   |               |      |
| E-Mail                  | E-Mail Address                    |               |      |

- 21. The "Submit for Approval" button is automatically checked.
  - If you have approval authority, add a note (similar to the one above) and click the "OK" button.
  - <u>If you do not have the authority to approve</u>, click on the "Forward" button, make sure the "Forward To" field is correct, add a note similar to "For your approval" and click on "OK." The release will be forwarded to the individual listed in the "Forward To" field for approval.

28. The Release Screen will reappear. Make sure that the status area indicates that the release is "Approved, Reserved".

| _        | -                  | -      | _                             | -      | _            | _                | _        |                  | _                   | _        |
|----------|--------------------|--------|-------------------------------|--------|--------------|------------------|----------|------------------|---------------------|----------|
|          |                    |        | ols <u>W</u> indow <u>H</u> e |        |              |                  |          |                  |                     |          |
| ् 📫 🏷 🚳  | )  🍣               | 1      | à 🎒 🔇 I 刘                     | : D    | Ď 🚧 😽        | 🔏 🗐              | i 🏐 🥼    | Se / ?           |                     |          |
| Purchase | Order Sı           | ummary | to Releases - 12              | 6911-4 | 4 000000000  |                  |          |                  |                     | ःः ≝ ज × |
| Operatir | a Unit             | SILLO  | perating Unit                 | -      |              |                  |          |                  |                     |          |
|          | O. Rev             | 12691  |                               | 1      | ,<br>Release | 4 0              |          | Created          | 08-JAN-2018 16:28   |          |
|          |                    |        | AGE LEARNING                  |        |              |                  |          |                  | 00-5AN-2010 10.20   |          |
| 3        | upplier            |        |                               | 2      | Site         | 1CHICAS          |          | Contact          |                     |          |
|          | Buyer              | Abell  | , Deborah Ann                 |        | Status       | Approved         | , Reserv | Currency         | USD                 | 0.00     |
|          |                    |        |                               |        |              |                  |          | Total            | 1,50                | 00.00    |
|          |                    |        |                               |        |              |                  |          |                  |                     | [ 20 ]   |
|          |                    |        |                               |        |              |                  |          |                  |                     |          |
| Shipmen  | ts                 | More   | Status                        | lte    | m            |                  |          |                  |                     |          |
|          |                    | Source |                               |        |              |                  |          |                  |                     |          |
|          |                    |        |                               |        |              |                  |          |                  |                     |          |
| Nu       |                    | ne Sh  | ipment                        | Org    | Ship-To      | UOM<br>ses-(Each | Quantity | Price<br>1       | Promised [          |          |
| 1        | _ 1                | 1      |                               | СРО    | Per Relea    | ises-(Each       | 1500     | 1                | ·                   |          |
|          |                    |        |                               |        |              |                  |          |                  |                     |          |
|          |                    |        |                               |        |              |                  |          |                  |                     |          |
|          |                    |        |                               |        |              |                  |          |                  |                     |          |
|          |                    |        |                               |        |              |                  |          |                  |                     |          |
|          |                    |        |                               |        |              |                  |          |                  | D                   |          |
|          |                    | 000000 | 2544                          | 0.1    |              |                  |          | de l'herre ti    |                     |          |
| lt       | em <mark>00</mark> | 000000 | 2514                          | Untir  | ie subscrip  | tions to be      | added to | the library coll | ection (GVRL hostin | g,       |
|          | Receivi            | na Con | trols                         |        | Agreemen     | nt               | Distr    | ibutions         | Approve             |          |
|          |                    | 3      |                               |        |              |                  | <b>_</b> |                  |                     |          |
|          |                    |        |                               |        |              |                  |          |                  |                     | ļ        |

- 29. To exit the Release screen, choose File option  $\rightarrow$  Close Form.
- 30. The Invoice must be forwarded to Accounts Payable for payment in the following manner:
  - If Vendor's invoice is less than a standard 8 ½ x 11", invoice must be taped to a full sheet of paper.
  - In top right hand corner of invoice, with a red pen, the following information should be listed:

PO # Release # Beginning Date Ending Date

Required for Services ONLY!

## **Entering a Scheduled Release with Multi – Distributions**

After querying the Purchase Order through Purchase Order Summary, click on the "Lines" Button (at the bottom of the Purchase Order Header screen) to determine the correct PPO line.

| Eile | ⊑dit | ⊻iew  | Folder <u>T</u> o | ols In   | quire <u>V</u> | Vindow H | lelp       |                     |               |           |                |          |           |                 |           |
|------|------|-------|-------------------|----------|----------------|----------|------------|---------------------|---------------|-----------|----------------|----------|-----------|-----------------|-----------|
|      | 8    | 3     | 8 4 8             | ۵ 🍐      | 1 🔇            | × 🗊      | j) 🖉 😽     | 🧀 😒 🕻               | ) ()          | 🎭         |                |          |           |                 |           |
| O Fi |      |       |                   |          |                |          |            |                     |               |           |                |          |           | ्रत्र X         |           |
| (    | O Pu |       |                   |          |                |          |            |                     |               |           |                |          |           | ≚ ⊼ X           |           |
|      | 2    |       |                   |          |                |          |            |                     |               |           |                |          |           |                 |           |
|      |      | Numb  | er                | Relea    | se             | Rev      | Descriptio | n                   | Туре          |           | Global         | Enable   | All Sites |                 |           |
|      |      | 12723 | 2                 |          | Ĵ              | 0        | FY 18; W   | aste Disposal       | Plan          | ned Purch |                |          |           |                 |           |
|      |      |       | rchase Ord        | ler Line | s Deb          |          |            |                     | 0.000         |           |                |          |           | 566666 <u>-</u> | ≝ ⊼ ×     |
|      |      | 2     |                   |          |                |          |            |                     |               |           |                |          |           |                 |           |
|      |      |       | Purchasin         | ig Org   | Numbe          | er       | Line       | ltem                | $\overline{}$ | Item Rev  | Cate           | gory     | Descript  | ion             | Q         |
|      |      |       | SIU Oper          | ating    | 12723          | 2        | 1          | 0000000169          | 6             |           | REP            | AIR.MAIN | Waste o   | lisposal se     | <b>51</b> |
|      |      |       | SIU Oper          | ating    | 12723          | 2        | 2          | 0000000169          | 6             |           | REP            | AIR.MAIN | Waste o   | lisposal se     | 50        |
|      |      |       | SIU Oper          | ating    | 12723          | 2        | 3          | 0000000169          | 6             |           | REP            | AIR.MAIN | Waste o   | lisposal se     | 25        |
|      |      |       | SIU Oper          | ating    | 12723          | 2        | 4          | 0000000169          | 6             |           | REP            | AIR.MAIN | Waste o   | lisposal se     | 55        |
| L    |      |       | SIU Oper          | ating    | 12723          | 2        | 5          | 0000000169          | 6             | -         | REP            | AIR.MAIN | Waste o   | lisposal se     | 50        |
|      |      |       | SIU Oper          | ating    | 12723          | 2        | 6          | 0000000169          | )6            |           | REP            | AIR.MAIN | Waste o   | lisposal se     | 7:        |
|      |      |       | SIU Oper          | ating    | 12723          | 2        | 7          | 0000000169          | 6             |           | REP            | AIR.MAIN | Waste o   | lisposal se     | 50        |
|      |      |       | SIU Oper          | ating    | 12723          | 2        | 8          | 0000000169          | 6             |           | REP            | AIR.MAIN | Waste o   | lisposal se     | 20        |
|      |      |       | SIU Oper          | ating    | 12723          | 2        | 9          | 0000000169          | 6             |           | REP            | AIR.MAIN | Waste o   | lisposal se     | 12        |
|      |      |       | SIU Oper          | ating    | 12723          | 2        | 10         | 0000000169          | <b>16</b> ノ   |           | REP            | AIR.MAIN | Waste o   | lisposal se     | 1:        |
|      |      |       |                   |          |                |          |            |                     |               |           |                |          |           |                 | D         |
|      |      |       | _                 |          |                |          | _          |                     |               |           |                |          |           |                 |           |
|      |      |       |                   | Ship     | ments          |          |            | New <u>R</u> elease |               |           | New <u>P</u> O |          |           | <u>O</u> pen    |           |
|      |      |       |                   |          |                |          |            |                     |               |           |                |          |           |                 |           |

In this example, there are ten (10) PO Lines.

The PO Lines will only display ten (10) PO Lines at a time. Click on the last displayed PO Line and hit the " $\Psi$ " button on your keyboard to display the remaining PO lines.

Click on the Folder at the top left hand corner of the screen.

|      |                  |                          |                        |              | dow will app      | ear. Sele             | ect "Cdale   | PO Lines"                             |                         |
|------|------------------|--------------------------|------------------------|--------------|-------------------|-----------------------|--------------|---------------------------------------|-------------------------|
|      |                  | and cl                   | ick on "Oł             | <b>Ϛ</b> ″.  |                   |                       | ,            |                                       |                         |
|      |                  |                          | $\setminus$            | $\backslash$ |                   |                       |              |                                       |                         |
| Eile | <u>E</u> dit ⊻ie | w Folder <u>T</u> ools I | inquire <u>W</u> indow | Help         |                   |                       |              |                                       |                         |
|      | N 📎              | 🖉 🏘 🌒 🌡                  | ) 🕅 I 🗶 🗊              | ) 👘 🧭 🗟      | z i 🧀 🗐 🏐 俊       | 🤊 🏤 i 🤶               |              |                                       |                         |
|      |                  | ase Orders               |                        |              |                   |                       |              | ≚ л ×                                 | Î                       |
|      | Purch            | se Order Headers         |                        |              |                   |                       |              | · · · · · · · · · · · · · · · · · · · | ×                       |
|      |                  | Purchase Order Line      |                        |              |                   |                       |              |                                       | ≝ त ×                   |
|      |                  |                          |                        |              | $\mathbf{h}$      |                       |              |                                       |                         |
|      |                  | Purchasing Org           | Number                 | Line         | Item              | Item Rev              | Category     | Description                           | Q                       |
|      |                  | SIU Operating            |                        | 1            | 000000001696      | /                     |              | Waste disposal se                     | 51                      |
|      |                  | SIU Operating            | 127232                 | 2            | 00000000 696      |                       | REPAIR.MAIN  | Waste disposal se                     | 50                      |
|      |                  | SIU Operating            | 127232                 | 3            | 00000001696       |                       | REPAIR.MAIN  | Waste disposal se                     | 25                      |
|      |                  | SIU Operating            | 127232                 | 4            | 000000(Open Folde | er interferietetetete |              |                                       | × seccesses ×           |
|      |                  | SIU Operating            | 127232                 | 5            | 000000            |                       |              |                                       |                         |
|      |                  | SIU Operating            | 127232                 | 6            | 000000( Find %    | $\setminus$ /         |              |                                       |                         |
|      |                  | SIU Operating            | 127232                 | 7            | 000000( Name      |                       |              |                                       | Owner                   |
| L    |                  | SIU Operating            | 127232                 | 8            | 000000( PO Lines  | - <b>-</b>            |              |                                       | MGRIMAU<br>SIU850161763 |
|      |                  | SIU Operating            | 127232                 | 9            | 000000( PO Lines  |                       |              |                                       | MGRIMAU                 |
|      |                  | SIU Operating            | 127232                 | 10           | 000000 PO Lines   |                       |              |                                       | PKLOOST                 |
|      |                  |                          |                        |              |                   | $\backslash$          | <b>`</b>     |                                       |                         |
|      |                  |                          |                        | _            |                   |                       | $\backslash$ |                                       |                         |
|      |                  | Ship                     | ments                  |              | New <u>R</u> el   |                       | $\backslash$ |                                       |                         |
|      |                  |                          |                        |              |                   |                       |              |                                       |                         |
|      |                  | Consign                  | ed                     | *            |                   |                       |              |                                       |                         |
|      |                  |                          |                        |              |                   |                       | $\backslash$ |                                       |                         |
|      |                  | Clear                    |                        | New R        | elease (E         |                       |              |                                       | D                       |
|      |                  | <u>oicui</u>             |                        |              |                   |                       | Eind         | QK Cancel                             |                         |
|      |                  |                          |                        |              |                   |                       |              | Open                                  |                         |
|      |                  |                          |                        |              |                   |                       |              |                                       |                         |

Multiple folder options may appear and another folder may be selected if that view would suit your needs better.

Folders are created to change, add, or delete the columns available for view on the selected screen.

The AIS default screen view will return when the Purchase Order Summary screen is closed.

The Purchase Order Lines Screen will now be modified and you will be able to read more of the PO line descriptions. By clicking on the "Description" field and using the " $\rightarrow$ " button on your keyboard, you can scroll through the description of the PO line.

|         |             |          |          |                                                                       | - 프 제    | ×     |           |                    |           |                |               |
|---------|-------------|----------|----------|-----------------------------------------------------------------------|----------|-------|-----------|--------------------|-----------|----------------|---------------|
| O Purch |             |          |          |                                                                       | 37       | 1 🗙   |           |                    |           |                |               |
|         | Purchase Or | der Line | s Need   |                                                                       |          |       |           |                    |           |                | 2000 <b>±</b> |
|         | 📕 PO Line   | es Meg   |          |                                                                       |          |       |           |                    |           |                |               |
|         | Number      | Line     | Item Rev | Description                                                           | Quantity | Price | Amount    | Buyer              | Cancelled | Closure Status | ltem          |
|         | 127232      | 1        |          | Waste disposal services for University Housing residence halls-TOWER  | 51000    | 1     | 51,000.00 | Shultz, Robert Dal |           | Open           | 0000000       |
|         | 127232      | 2        |          | Waste disposal services for University Housing residence halls-GRINNE | 5000     | 1     | 5,000.00  | Shultz, Robert Dal |           | Open           | 0000000       |
|         | 127232      | 3        |          | Waste disposal services for University Housing residence halls-TRUEBL | 25000    | 1     | 25,000.00 | Shultz, Robert Dal |           | Open           | 0000000       |
|         | 127232      | 4        |          | Waste disposal services for University Housing residence halls-ELIZAB | 5500     | 1     | 5,500.00  | Shultz, Robert Dal |           | Open           | 0000000       |
|         | 127232      | 5        |          | Waste disposal services for University Housing residence halls-EVERGE | 50000    | 1     | 50,000.00 | Shultz, Robert Dal |           | Open           | 0000000       |
|         | 127232      | 6        |          | Waste disposal services for University Housing residence halls-SOUTH  | 7500     | 1     | 7,500.00  | Shultz, Robert Dal |           | Open           | 0000000       |
|         | 127232      | 7        |          | Waste disposal services for University Housing residence halls-WEST C | 50000    | 1     | 50,000.00 | Shultz, Robert Dal |           | Open           | 0000000       |
|         | 127232      | 8        |          | Waste disposal services for University Housing residence halls-LENTZ  | 20000    | 1     | 20,000.00 | Shultz, Robert Dal |           | Open           | 0000000       |
|         | 127232      | 9        |          | Waste disposal services for University Housing residence halls-UNIVER | 12000    | 1     | 12,000.00 | Shultz, Robert Dal |           | Open           | 0000000       |
|         | 127232      | 10       |          | Waste disposal services for University Housing residence halls-WALL & | 15000    | 1     | 15,000.00 | Shultz, Robert Dal |           | Open           | 0000000       |
|         |             |          |          |                                                                       |          |       |           |                    |           |                | )             |

Usually you can determine from the PO line description which line(s) to enter the release against. However if further information regarding the PO line (ie. the charge account) is needed, click on "Inquire  $\rightarrow$  View Distributions".

|            | oplications - Al | _       |                                                 |                    |                           |             |             |
|------------|------------------|---------|-------------------------------------------------|--------------------|---------------------------|-------------|-------------|
| ile ⊑dit ⊻ | iew Folder       | Tools   | Inquire Window Help                             |                    |                           |             |             |
| 🐗 🏷 🔇      | 👂 🕄 🖉            | 3.      | View Lines                                      | - 🌽 🗐              | 🍄 [ ?                     |             |             |
| Find Purc  |                  |         | View Shipments                                  |                    |                           | 말 제         | ×           |
| O Pure     |                  |         | View Distributions<br>View Action History       |                    |                           | <u>لا ک</u> | n XI        |
|            | Purchase Or      | der Lii | View Invoices                                   |                    |                           |             | <u>র্মা</u> |
|            | 🗳 Cdale P        |         | View Receipts                                   |                    |                           |             |             |
|            | Number           | Line    | View Reguisitions                               |                    |                           | Quantity    | UO          |
|            | 127232           | 1       | View Approval through Workflow<br>View Document | niversity Housing  | residence halls-TOWERS    | 51000       | Eac         |
|            | 127232           | 2       | Waste disposal services for U                   | niversity Housing  | residence halls-GRINNELL  | 5000        | Eac         |
|            | 127232           | 3       | Waste disposal services for U                   | niversity Housing  | residence halls-TRUEBLOO  | D 25000     | Eac         |
|            | 127232           | 4       | Waste disposal services for U                   | niversity Housing  | residence halls-ELIZABETH | AI 5500     | Eac         |
|            | 127232           | 5       | Waste disposal services for U                   | niversity Housing  | residence halls-EVERGREE  | 1 50000     | Eac         |
|            | 127232           | 6       | Waste disposal services for U                   | niversity Housing  | residence halls-SOUTHERN  | H 7500      | Eac         |
|            | 127232           | 7       | Waste disposal services for U                   | niversity Housing  | residence halls-WEST CAM  | PL 50000    | Eac         |
| Li _       | 127232           | 8       | Waste disposal services for U                   | niversity Housing  | residence halls-LENTZ     | 20000       | Eac         |
|            | 127232           | 9       | Waste disposal services for U                   | niversity Housing  | residence halls-UNIVERSIT | ( F 12000   | Eac         |
|            | 127232           | 10      | Waste disposal services for U                   | niversity Housing  | residence halls-WALL & GR | AI 15000    | Eac         |
|            |                  |         |                                                 |                    |                           |             | D           |
|            |                  |         |                                                 |                    |                           |             |             |
|            |                  | Sh      | pments N                                        | ew <u>R</u> elease | New <u>P</u> O            | Open        |             |
|            |                  |         |                                                 |                    |                           |             |             |
|            | C                | Consig  | ned 🔻                                           |                    |                           |             |             |
|            |                  |         |                                                 |                    |                           |             |             |
|            |                  |         |                                                 |                    |                           |             |             |
|            |                  | Clea    | r ) New Rele                                    | ase (B)            | New PO Fi                 | nd (J)      |             |

Depending on which PO Line your cursor was in at the time of the query, the corresponding "PO Distribution" window will appear.

| 🕌 Oracle Appli     | cations - AIS Product     | tion                   |          |                   |                |             |               |          |                    |   | -              | ٥        | $\times$ |
|--------------------|---------------------------|------------------------|----------|-------------------|----------------|-------------|---------------|----------|--------------------|---|----------------|----------|----------|
| Eile Edit View     | v Folder <u>T</u> ools In | quire <u>W</u> indow I | Help     |                   |                |             |               |          |                    |   | C              |          | LE       |
| 🖂 🏷 🕚              | । 🖉 🔅 🚳 🎒                 | 🗊 X 1 🚳                | 🛍 🚧 🤿    | 🧀 🗐 🏐             | 0 🎭 🛛 ?        |             |               |          |                    |   |                |          |          |
| Find Purchas       |                           |                        |          |                   |                |             | ≚ ת ×         |          |                    |   |                |          |          |
|                    |                           |                        |          |                   |                |             | ≚ ⊼ ×         |          |                    |   |                |          |          |
|                    |                           |                        |          |                   |                |             |               |          |                    |   |                | 11 J     | न ×े     |
|                    | Purchase Order            | Distributions          |          |                   |                |             |               | ×        |                    |   |                |          |          |
|                    | <b>3</b>                  |                        |          |                   |                |             |               |          | Buyer              |   | Closure Status |          |          |
|                    | Number                    | Release                | Line     | Shipment          | Distribution   | ltem        | Description   |          | Shultz, Robert Dal |   | Open           | 0000000  |          |
|                    | 127232                    |                        | 1        | 1                 | 1              | 00000001696 | Waste disposa |          | Shultz, Robert Dal |   | Open           | 00000000 |          |
|                    | 127232                    | 30                     | 1        | 1                 | 1              | 00000001696 | Waste disposa |          | Shultz, Robert Dal |   | Open           | 0000000  |          |
|                    | 127232                    | 20                     | 1        | 1                 | 1              | 00000001696 | Waste disposa |          | Shultz, Robert Dal |   | Open           | 0000000  |          |
|                    | 127232                    | 10                     | 1        | 1                 | 1              | 00000001696 | Waste disposa |          | Shultz, Robert Dal |   | Open           | 0000000  |          |
|                    | 127232                    | 1                      | 1        | 1                 | 1              | 00000001696 | Waste disposa |          | Shultz, Robert Dal |   | Open           | 0000000  |          |
|                    |                           |                        |          |                   |                |             |               |          | Shultz, Robert Dal |   | Open           | 0000000  |          |
|                    |                           |                        |          |                   |                |             |               |          | Shultz, Robert Dal |   | Open           | 0000000  |          |
|                    |                           |                        |          |                   |                |             |               | Ľ.       | Shultz, Robert Dal |   | Open           | 0000000  |          |
|                    |                           |                        |          |                   |                |             |               | 5,000.00 | Shultz, Robert Dal |   | Open           | 00000000 |          |
|                    |                           |                        |          |                   |                |             | <u> </u>      |          |                    |   |                |          |          |
|                    |                           |                        | .*.*.    |                   |                |             | D             |          |                    |   |                |          |          |
|                    |                           |                        |          |                   |                |             |               | 、        |                    |   |                |          |          |
| _                  |                           |                        |          | New Rele          | ease           | New PO      | Open          | ) —      |                    | _ | _              |          |          |
|                    |                           |                        | _        |                   | _              |             |               |          |                    |   |                |          |          |
| _                  |                           |                        | _        |                   |                |             |               |          |                    |   |                |          |          |
|                    | Clear                     |                        | New Rele | ease ( <u>B</u> ) | New <u>P</u> O | Find (J)    |               |          |                    |   |                |          |          |
|                    |                           |                        |          |                   |                |             |               |          |                    |   |                |          |          |
|                    |                           |                        |          |                   |                |             |               |          |                    |   |                |          |          |
|                    |                           |                        |          |                   |                | Open        |               |          |                    |   |                |          |          |
| Description of the |                           |                        |          |                   |                |             |               |          |                    |   |                |          |          |
| Record: 1/5        |                           |                        |          | <osc></osc>       |                |             |               |          |                    |   |                |          |          |

16

Click on the Folder at the top left hand corner of the screen.

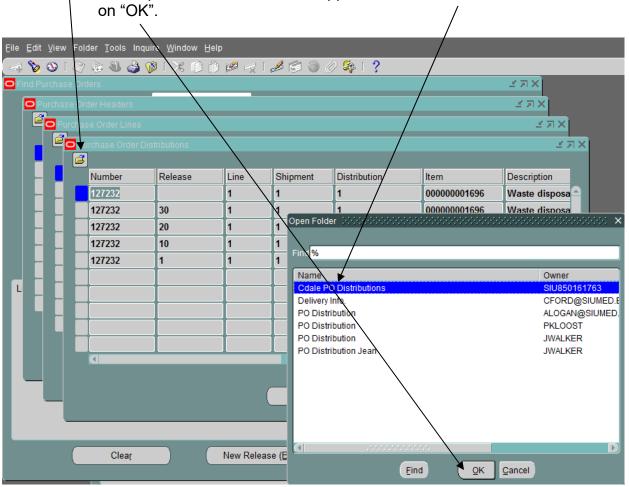

The "Open Folder" window will appear. Select "Cdale PO Distributions" and click on "OK".

The Purchase Order Distributions screen will now be modified and you will be able to view the PO Distribution charge account(s).

| Dist     | ribu | itioi | n N | lumbei            | r            |               | C             | harge A            | Açcount             |                                                 |
|----------|------|-------|-----|-------------------|--------------|---------------|---------------|--------------------|---------------------|-------------------------------------------------|
| _        |      |       |     | _                 |              |               | _             | _                  |                     |                                                 |
|          |      |       |     | der <u>T</u> ools | \            |               |               |                    |                     |                                                 |
|          |      |       |     | \$ <b>3</b>       | 崎 🖗 N        | $\gg$         | 0 🗅 🖻         | 😡 l 🥔              | S 🖉 🦉 😽             | s [ ?                                           |
| O Fin    |      |       |     |                   |              | $\rightarrow$ |               | _                  |                     | × د ۲                                           |
| <u> </u> |      |       |     |                   |              |               | $\backslash$  |                    |                     | N R N                                           |
|          |      | Pu    |     |                   |              |               |               |                    |                     | к<br>Хл×                                        |
|          |      | Ē     | Pı  | irchase Ord       | der Distribu | tions         |               |                    |                     | × 🖛 🗵 200000000000000000000000000000000000      |
|          |      |       | đ   | Cdale P           | O Distribu   |               |               |                    |                     |                                                 |
|          | H    |       | _   | Number            | Release      | Line          | Shipment      | Distributior       | Description         | Charge Account                                  |
|          | H    |       |     | <u>127232</u>     |              | 1             | 1             | 1                  |                     | 2100201.22501.210201.20125.29611.30.50000.7197. |
|          |      | H     |     | 127232            | 30           | 1             | 1             | 1                  |                     | 2100201.22501.210201.20125.29611.30.50000.7197. |
|          | H    |       |     | 127232            | 20           | 1             | 1             | 1                  |                     | 2100201.22501.210201.20125.29611.30.50000.7197. |
|          | H    |       |     | 127232            | 10           | 1             | 1             | 1                  |                     | 2100201.22501.210201.20125.29611.30.50000.7197. |
|          | H    | H     |     | 127232            | 1            | 1             | 1             | 1                  | Waste dispos        | 2100201.22501.210201.20125.29611.30.50000.7197. |
| L        |      | H     |     |                   |              |               |               |                    |                     |                                                 |
|          | H    |       | ╞   |                   |              |               |               |                    |                     |                                                 |
|          |      | H     | ┝   |                   |              |               |               |                    |                     |                                                 |
|          |      | ы     | ┝   |                   |              |               |               |                    |                     |                                                 |
|          |      |       |     | (I)               |              |               |               |                    |                     |                                                 |
|          |      |       |     |                   |              |               |               |                    |                     |                                                 |
|          |      |       |     |                   |              |               |               |                    | New <u>R</u> elease | New <u>P</u> O <u>Open</u>                      |
|          |      |       |     |                   |              |               |               | *                  | New <u>Release</u>  | New <u>P</u> O <u>Open</u>                      |
|          |      |       | -   | _                 | _            | _             | $\overline{}$ |                    |                     |                                                 |
|          |      |       | _   |                   |              |               |               |                    |                     |                                                 |
|          |      |       |     | Clea              | ų            | )             | New           | Release ( <u>B</u> | ) N                 | ew <u>P</u> O Find ( <u>J</u> )                 |
|          |      |       |     |                   |              |               |               |                    |                     |                                                 |

After determining the correct PO line, you are ready to enter the Release. Click on the "New Release" button.

### Entering the Release:

Complete the Header information in the usual manner (ie. DFF information).

Within the Shipment Lines Section, tab to the "Line" Field and enter the line number that applies.

Tab to the "Shipment" Field and enter 1. The original "Org", "Ship-To", and "Quantity" fields are automatically populated.

NOTE: The quantity amount shown is the remaining balance of that line.

Highlight the dollar amount in the "Quantity" field and change it to the dollar amount that applies for that line for the current release. TAB

| Buyer Abell, Deborah Ann Status Incomplete Currency USD                                                                                                    | त्र × |
|----------------------------------------------------------------------------------------------------|-------|
| Total     5       [20]     7197.0       Shipments     More     Status       e                                                                                                    |       |
| Image: Constraint of the second second se |       |
| Receiving Controls     Agreement     Distributions     Approve       Clear     New Release (B)     New PO     Find (J)                                                                                                    |       |

Save the entered information in one of the following methods:

1. Click on the yellow SAVE button on the Tool Bar.

- or -

2. Press Ctrl and S keys.

3. Choose File option from the menu, then choose SAVE.

Click on the paperclip button on the tool bar to add an attachment. Make sure your cursor is within the Release Lines Area.

| Purchase Order Summary to Releases - 127232. 40  Operating Unit PO, Rev 127232 0 Release 40 0 Created 9-JAN-2018 14:12 Supplier ED BURRIS DISPOSAL Site 1CARBONDA B63 Contact BURRIS, GREG Urrency USD Total 5 [20] Shipments More Status tem  Currency USD Total 5 [20] Infr. Infr. Infr                                                                                                    | File Edit View Fol   | der <u>T</u> ools <u>W</u> in | dow Hel | lp           |                |            |              |              |          |         |
|----------------------------------------------------------------------------------------------------|----------------------|-------------------------------|---------|--------------|----------------|------------|--------------|--------------|----------|---------|
| Purchase Order Summary to Releases - 127232, 40     Operating Unit     PO, Rev     127232     O     Release     40     O     Created     09-JAN-2018 14:12     Contact     BURRIS DISPOSAL     Site     1CARBONDA B63     Contact     BURRIS, GREG     Currency     USD     Total     5     [20]     7197.     7197.     7197.     7197.     7197.     7197.     7197.     7197.     7197.     7197.     7197.     7197.     7197.     7197.     7197.     7197.     7197.     7197.     7197.     7197.     7197.     7197.     7197.     7197.     7197.     7197.     7197.     7197.     7197.     7197.     7197.     7197.     7197.     7197.     7197.     7197.     7197.     7197.     7197.     7197.     7197.     7197.     7197.     7197.     7197.     7197.     7197.     7197.     7197.     7197.     7197.     7197.     7197.     7197.     7197.     7197.     7197.     7197.     7197.     7197.     7197.     7197.     7197.     7197.     7197.     7197.     7197.     7197.     7197.     7197.     7197.     7197.     7197.     7197.     7197.     7197.     7197.     7197.     7197.     7197.     7197.     7197.     7197.     7197.     7197.     7197.     7197.     7197.     7197.     7197.     7197.     7197.     7197.     7197.     7197.     7197.     7197.     7197.     7197.     7197.     7197.     7197.     7197.     7197.     7197.     7197.     7197.     7197.     7197.     7197.     7197.     7197.     7197.     7197.     7197.     7197.     7197.     7197.     7197.     7197.     7197.     7197.     7197.     7197.     7197.     7197.     7197.     7197.     7197.     7197.     7197.     7197.     7197.     7197.     7197.     7197.     7197.     7197.     7197.     7197.     7197.     7197.     7197.     7197.     7197.     7197.     7197.     7197.     7197.     7197.     7197.     7197.     7197.     7197.     7197.     7197.     7197.     7197.     7197.     7197.     7197.     7197.     7197.     7197.     7197.     7197.     7197.     7197.     7197.     7197.     7197.     7197.     7197.     7197.     7197.                                                                                                    |                      |                               |         |              |                |            | s [ <b>?</b> |              |          |         |
| PO, Rev 127232 0 Release 40 0 Created 09-JAN-2018 14:12<br>Supplier ED BURRIS DISPOSAL<br>Buyer Abell, Deborah Ann Status Incomplete Currency USD<br>Total 5<br>[20]<br>Shipments More Status Item<br>Num shipment Org Ship-To UOM Quantity Price Promised I<br>1 CPO Per Releases (Each 1<br>1 CPO Per Releases (Each 2<br>1 CPO Per Releases (Each 2<br>1 CPO Per Release |                      |                               |         |              |                |            |              |              |          | (ज्ञास) |
| Supplier       ED BURRIS DISPOSAL       Site       1CARBONDA B63i       Contact       BURRIS, GREG       Image: Currency USD         Buyer       Abeil, Deborah Ann       Status       Incomplete       Currency USD       Total       5         Contact       BURRIS, GREG       USD       Total       5       201       7197.1         Shipments       More       Status       Item       Ond Quantity       Price       Promised       1       1       1       1       1       1       1       1       1       1       1       1       1       1       1       1       1       1       1       1       1       1       1       1       1       1       1       1       1       1       1       1       1       1       1       1       1       1       1       1       1       1       1       1       1       1       1       1       1       1       1       1       1       1       1       1       1       1       1       1       1       1       1       1       1       1       1       1       1       1       1       1       1       1       1       1                                                                                                    |                      |                               | _       |              |                | -          |              |              |          |         |
| Buyer       Abell, Deborah Ann       Status       Incomplete       Currency       USD         Total       5       20       7197.         Shipments       More       Status       Item         Num       hipment       Org       Ship-To       UOM Quantity       Price       Promised       7197.         1       CPO       Per Releases ( Each §       1            Item       000000001696       Waste disposal services for University Housing residence halls-TOWERS                                                                                                    |                      |                               |         | <u> </u>     |                |            |              |              |          |         |
| Total       5         [20]       7197.         Shipments       More       Status       Item         e                                                                                                    |                      |                               |         | _            |                |            |              |              | GREG     | 11 A 17 |
| 20         7197.         Shipments       More         e                                                                                                    | Buyer                | Abell, Debor                  | ah Ann  | State        | us Incomplet   | e          |              |              |          |         |
| Shipments More Status Item     e     Num Shipment Org   Ship-To UOM Quantity Price   Promised     I CPO   Per Releases. Each   1     CPO   Per Releases.   Each   More   Num   Shipment   Org   Ship-To   UOM Quantity   Price   Promised   I   CPO   Per Releases.   Each   I   O00000001696   Waste disposal services for University Housing residence halls-TOWERS   Receiving Controls   Agreement   Distributions                                                                                                    |                      |                               |         |              |                |            | Tota         |              |          |         |
| Shipments More Status Item     e                                                                                                    |                      |                               |         |              |                |            |              |              | [ 20     |         |
| e   Num   hipment   Org   Ship-To   UOM   Quantity   Price   Promised     Image: CPO   Per Releases-(Each 2)     Image: CPO   Per Releases-(Each 2)     Image: CPO   Image: CPO                                                                                                    |                      |                               | _       |              |                |            |              |              |          | 7197.0  |
| e     Num     hipment   Org     Ship-To   UM Quantity   Price Promised   I      CPO   Per Releases      Each     I        Num   hipment       Org        I           Image: Control services     Receiving Controls        Agreement        Distributions                                                                                                    | Shipments            | More St                       | atus    | ltem         |                |            |              |              |          | 7197.0  |
| Num       Num       Num       Num       Num       Org       Ship-To       UOM       Quantity       Price       Promised       I         1       CPO       Per Releases.(Each 5       1       Image: Control 5       Image: Control 5       I                                                                                                    | e -                  |                               |         |              |                |            |              |              |          | 7197.0  |
| 1 CPO   Per Releases-   Each   1   CPO   Per Releases-   Each   1   Item   000000001696   Waste disposal services for University Housing residence halls-TOWERS   Receiving Controls     Agreement   Distributions                                                                                                    | Num Shir             | oment                         | Ora S   | Ship-To      | UOM Quantity   | Price      | Pro          | omised       | L1       | 7197.0  |
| Item     00000001696     Waste disposal services for University Housing residence halls-TOWERS       Receiving Controls     Agreement     Distributions                                                                                                    | 1                    |                               |         | _            |                |            |              |              |          |         |
| Item 00000001696     Waste disposal services for University Housing residence halls-TOWERS       Receiving Controls     Agreement                                                                                                    |                      |                               |         |              |                |            |              |              |          |         |
| Item 00000001696     Waste disposal services for University Housing residence halls-TOWERS       Receiving Controls     Agreement                                                                                                    |                      |                               |         |              |                |            |              |              |          |         |
| Item     00000001696     Waste disposal services for University Housing residence halls-TOWERS       Receiving Controls     Agreement     Distributions                                                                                                    |                      |                               |         |              |                |            |              |              |          |         |
| Item     00000001696     Waste disposal services for University Housing residence halls-TOWERS       Receiving Controls     Agreement     Distributions                                                                                                    |                      |                               |         |              |                |            |              |              |          |         |
| Item       000000001696       Waste disposal services for University Housing residence halls-TOWERS         Receiving Controls       Agreement       Distributions                                                                                                    |                      |                               |         |              |                |            |              |              |          | D       |
| Receiving Controls Agreement Distributions                                                                                                    |                      |                               |         |              |                |            |              |              |          |         |
|                                                                                                    | ltem <mark>00</mark> | 0000001696                    |         | Waste dispos | al services fo | University | Housing rea  | sidence hall | s-TOWERS |         |
|                                                                                                    | Receiv               | ing Controls                  |         | Agreen       | nent           | Distrib    | itions       |              | narove   |         |
| Class New Palaces (P) New PO                                                                                                    | Gecen                | ing controls                  |         | Agree        | jont           | Distribu   |              |              | hhiase   |         |
|                                                                                                    |                      | Clear                         |         | Naw          | Pologoo (P)    |            | low PO       |              | Find (I) |         |
| Clear New Release (B) New PO Find (J)                                                                                                    |                      | Cieai                         |         | Idem         | Release (₫)    |            |              |              |          |         |

The "Attachments" window will appear:

|            | <u>/</u> iew Folder <u>T</u> ools <u>W</u> indow |                        |                             |                                          |                        |                                          |             |
|------------|--------------------------------------------------|------------------------|-----------------------------|------------------------------------------|------------------------|------------------------------------------|-------------|
| 🖂 🏷 🤅      | 🔊 । 🖉 📚 🚳 🤣 🕅                                    | i 🌫 🗇 🎁                | 🖉 🙀   🎿 🤅                   | 1 ) <i>()</i> 🧐                          | 1 ?                    |                                          |             |
| O Attachme | ents - 1, , 1999/9999/999999999                  | *0*0*0*0*0*0*0*0*0*0*0 | -0-0-0-0-0-0-0-0-0-0-0-0-0- | 0+0+0+0+0+0+0+0+0+0+0+0+0+0+0+0+0+0+0+0+ | 0-0-0-0-0-0-0-0-0-0-0- | 0-0-0-0-0-0-0-0-0-0-0-0-0-0-0-0-0-0-0-0- | _ 또 ㅋ × 1 > |
| Main       | Source                                           |                        |                             |                                          |                        |                                          |             |
| Seq        | Category                                         | Title                  | De                          | scription                                | M                      | ay Be Changed                            |             |
| 10         | 4                                                | -                      |                             |                                          |                        |                                          |             |
|            |                                                  |                        |                             |                                          |                        |                                          |             |
|            | 4                                                | -                      |                             |                                          |                        |                                          |             |
|            |                                                  |                        |                             |                                          |                        |                                          |             |
| Entit      | y Name: PO Shipment                              |                        |                             |                                          |                        |                                          |             |
|            |                                                  |                        |                             |                                          |                        |                                          |             |
|            |                                                  |                        |                             |                                          |                        |                                          |             |
|            |                                                  |                        |                             |                                          |                        |                                          |             |
|            |                                                  |                        |                             |                                          |                        |                                          |             |
|            |                                                  |                        |                             |                                          |                        |                                          |             |
|            |                                                  |                        |                             |                                          |                        |                                          |             |
|            |                                                  |                        |                             |                                          |                        |                                          |             |
|            |                                                  |                        |                             |                                          |                        |                                          |             |
|            |                                                  |                        |                             |                                          |                        |                                          |             |
|            |                                                  |                        |                             |                                          |                        |                                          |             |
|            | e <u>R</u> elated Documents                      |                        | Publish to Cata             | alog                                     | Docu                   | ment Catalog                             |             |
|            |                                                  |                        |                             |                                          |                        |                                          |             |
| ·          |                                                  |                        |                             |                                          |                        |                                          |             |
|            |                                                  |                        |                             |                                          |                        |                                          |             |
|            | Clear                                            | 1) (1                  | New Release ( <u>B</u> )    | Nev                                      | v <u>P</u> O           | Find (J)                                 |             |
|            |                                                  |                        |                             |                                          |                        |                                          |             |

20

Tab to the "Category" field and enter "To Payables".

Within the "Description" field enter: **PO # plus release #.** (For Example: 127232-40)

Within the "Data Type" field enter: Short Text

Enter information concerning the release within the large description area. Entry of the invoice number and a brief description is required. Please limit the description(s) to 50 characters or less. This information will actually print on the Vendor's check.

Note: Releases on Planned Purchase Orders for services must include the beginning and ending dates of the service(s) performed.

### Example of Description format for commodity purchases:

| Eile              | <u>E</u> dit ⊻ | iewFolder <u>T</u> ools <u>V</u> | <u>N</u> indow <u>H</u> elp |                                         |                    |        |              |               |       |      |
|-------------------|----------------|----------------------------------|-----------------------------|-----------------------------------------|--------------------|--------|--------------|---------------|-------|------|
| 1                 | 8              | ا 🖉 🎭 🏷 ا 🔇                      | ) 🕅 I 🖓 (                   | 0 🞁 💋 🙀                                 | ⊿ 🗇 (              | ېک 🖉 🌀 | 1 ?          |               |       |      |
| <mark>O</mark> At | tachme         | nts - 1, , (1999-1999)           | *********                   | 000000000000000000000000000000000000000 | 0000000000         |        |              |               | ্র হা | × r× |
|                   | Main           | Source                           |                             |                                         |                    |        |              |               |       |      |
|                   |                | Category                         | Data                        |                                         | File or URL        |        |              |               |       |      |
|                   | 10             | To Payables                      | Sho                         | rt Text                                 |                    |        |              |               | A     |      |
| -                 |                |                                  |                             |                                         |                    |        |              |               |       |      |
| -                 |                |                                  |                             |                                         |                    |        |              |               |       |      |
|                   |                |                                  |                             |                                         |                    |        |              |               |       |      |
|                   | Entity         | / Name: PO Shipmer               | nt                          |                                         |                    |        |              |               |       |      |
|                   |                |                                  |                             |                                         |                    |        |              |               |       |      |
| Inv               | / #1234        | 5 trash bags                     |                             |                                         |                    |        |              |               | -     |      |
|                   |                |                                  |                             |                                         |                    |        |              |               |       |      |
|                   |                |                                  |                             |                                         |                    |        |              |               |       |      |
|                   |                |                                  |                             |                                         |                    |        |              |               |       |      |
|                   |                |                                  |                             |                                         |                    |        |              |               |       |      |
|                   |                |                                  |                             |                                         |                    |        |              |               |       |      |
|                   |                |                                  |                             |                                         |                    |        |              |               |       |      |
|                   |                |                                  |                             |                                         |                    |        |              |               |       |      |
|                   |                |                                  |                             |                                         |                    |        |              |               |       |      |
|                   | Include        | Related Documents                | (                           | Publ                                    | ish to Catalog     |        | Doc          | ument Catalog |       |      |
|                   |                |                                  |                             |                                         |                    |        |              | <u> </u>      |       |      |
|                   |                |                                  |                             |                                         |                    |        |              |               |       |      |
|                   |                |                                  |                             |                                         |                    |        |              |               |       |      |
|                   |                | Clear                            |                             | New Rel                                 | lease ( <u>B</u> ) | Ne     | w <u>P</u> O | Find (J)      |       |      |
|                   |                |                                  |                             |                                         |                    |        |              |               |       |      |

Invoice #12345 Trash Bags

### Example of Description Format for Services:

Invoice #54321 Waste Disposal for the period 12/1/17 thru 12/30/17.

| Eile Edit y   | <mark>⊻iew</mark> Folder <u>T</u> ools <u>W</u> indov | v <u>H</u> elp      |                      |                |                                       |
|---------------|-------------------------------------------------------|---------------------|----------------------|----------------|---------------------------------------|
| 🛤 🏷 🖗         | D I 🖉 😓 🚳 🏈 🕅                                         | 🔀 🗊 🎁 🌌             | 🙀 i 🧀 🗇 🥥            | Ø 🦛 I 📍        |                                       |
| O Attachme    | ents - 1, , Debelebelebe                              |                     |                      |                | 2000000000000000000000000000000000000 |
| Main          | Source                                                |                     |                      |                |                                       |
| Seq           | Category                                              | Data Type           | File or URL          |                |                                       |
| 10            | To Payables                                           | Short Text          |                      |                |                                       |
|               |                                                       | _                   |                      |                | <u></u>                               |
|               |                                                       | -                   |                      |                |                                       |
| Entit         | J<br>y Name: PO Shipment                              |                     |                      |                |                                       |
| Linn          | y nume. Fo omprient                                   |                     |                      |                |                                       |
| Inv #543      | 21 Waste Disposal for the                             | period 12/1/17 thru | 12/31/17             |                |                                       |
| 1110 11 3 4 3 | 21 Waste Disposarior die                              |                     | 12.5 11 11           |                |                                       |
|               |                                                       |                     |                      |                |                                       |
|               |                                                       |                     |                      |                |                                       |
|               |                                                       |                     |                      |                |                                       |
|               |                                                       |                     |                      |                |                                       |
|               |                                                       |                     |                      |                |                                       |
|               |                                                       |                     |                      |                |                                       |
|               |                                                       |                     |                      |                |                                       |
|               | e <u>R</u> elated Documents                           | P                   | ublish to Catalog    | Docu           | ment Catalog                          |
|               |                                                       |                     |                      |                |                                       |
|               |                                                       |                     |                      |                |                                       |
|               |                                                       |                     |                      |                |                                       |
|               | Clear                                                 | New I               | Release ( <u>B</u> ) | New <u>P</u> O | Find (J)                              |
|               |                                                       |                     |                      |                |                                       |

Save the Attachment in one of the following methods:

1. Click on the yellow SAVE button on the Tool Bar.

- or -

2. Press Ctrl and S keys.

- or -

3. Choose File option from the menu, then choose SAVE.

Click on the "Approve" button in the lower right corner of the screen. The "Approve

Document Screen" will appear.

| pproval Details         | Additional Options                  |               |        |  |
|-------------------------|-------------------------------------|---------------|--------|--|
| Encumbrance             |                                     |               |        |  |
| Reserve                 | □ <u>U</u> nreserve                 | Unreserve     | Date   |  |
| □Use <u>G</u> L Overrid | e Use Document GL Date to Unreserve | Accounting    | ) Date |  |
| Approval                |                                     |               |        |  |
| Submit for Appr         | oval                                | Forward From  |        |  |
| Forward                 |                                     | Approval Path |        |  |
|                         |                                     | Forward To    |        |  |
| Note Dept               | Buyer Approval                      |               |        |  |
| Change<br>Summary       |                                     |               |        |  |
| Fransmission Meth       | ods                                 |               |        |  |
| □ <u>P</u> rint         |                                     |               | OXML   |  |
| □ F <u>a</u> x          | FAX Number                          |               | O EDI  |  |
|                         | E-Mail Address                      |               |        |  |
| E- <u>M</u> ail         |                                     |               |        |  |

The "Submit for Approval" button is automatically checked.

- If you have approval authority, add a note (similar to the one above) and click the "OK" button.
- <u>If you do not have the authority to approve</u>, click on the "Forward" button, make sure the "Forward To" field is correct, add a note similar to "For your approval" and click on "OK." The release will be forwarded to the individual listed in the "Forward To" field for approval.

The Release Screen will reappear. Make sure that the status area indicates that the release is "Approved, Reserved".

| ile Edit View Folder Tools    |             |                           |                    | 1 6        | ) <b>Ú</b> (še | [?       | -           | -           |
|-------------------------------|-------------|---------------------------|--------------------|------------|----------------|----------|-------------|-------------|
| Purchase Order Summary to     |             |                           |                    |            |                |          |             | 2000000 르키> |
| Operating Unit SIU Ope        | rating Unit |                           |                    |            |                |          |             |             |
| PO, Rev 127232                | 0           | Relea                     | se <mark>40</mark> | 0          |                | Created  | 09-JAN-2018 | 14:17       |
| Supplier ED BURF              | RIS DISPOS  | SAL S                     | ite <b>1C</b>      | ARBONDA    | B638           | Contact  | BURRIS, GR  | EG          |
| Buyer <mark>Abell, D</mark> e | eborah Anı  | n Stat                    | us <mark>Ap</mark> | proved, Re | eserv          | Currency | USD         |             |
|                               |             |                           |                    |            |                | Total    |             | 5.00        |
|                               |             |                           |                    |            |                |          |             | [ 20 ]      |
|                               |             |                           |                    |            |                |          |             |             |
| Shipments More                | Status      | ltem                      |                    |            |                |          |             |             |
|                               |             |                           |                    |            |                |          |             |             |
| a ————                        |             |                           |                    |            |                |          |             |             |
| e                             | <br>        | Shin To                   | LIOM               | Quantity   | Prico          | Pror     | micod       |             |
| e                             | Org<br>CPO  | Ship-To<br>Per Releases.( |                    | Quantity   | Price          | Pror     | mised       |             |
| Num hipment                   |             | Ship-To<br>Per Releases-( |                    |            |                | Pror     | mised       |             |
| Num hipment                   |             |                           |                    |            |                | Pror     | mised       |             |
| Num hipment                   |             |                           |                    |            |                | Pror     | mised       |             |
| Num hipment                   |             |                           |                    |            |                | Pror     | mised       |             |
| Num hipment                   | CPO         | Per Releases-0            |                    |            |                | Pror     |             |             |
| Num <sup>3</sup> hipment      | CPO         | Per Releases (            | Each               | 5          |                |          |             |             |
| Num Shipment                  | CPO         | Per Releases (            | Each               | 5          |                |          |             |             |

To exit the Release screen, choose File option  $\rightarrow$  Close Form.

The Invoice must be forwarded to Accounts Payable for payment in the following manner:

- If Vendor's invoice is less than a standard 8 ½ x 11", invoice must be taped to a full sheet of paper.
- In top right hand corner of invoice, with a red pen, the following information should be listed:

PO # Release # Beginning Date Ending Date

Required for Services ONLY!

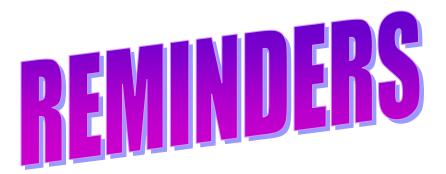

- One (1) Invoice per Release
  - Enter a release for each invoice.
  - By entering releases in this manner, information regarding particular invoices will be easily obtained.
- Release Attachment Format:
  - Invoice Number
  - Brief description of purchase or service performed. (Please limit the description(s) to 50 characters or less. This information will actually print on the Vendor's check).
  - Beginning and Ending Dates of Service(s) performed (Required only on services)
- If Vendor's invoice is less than a standard 8 ½" x 11", invoice must be taped to a full sheet of paper.
- > In top right hand corner of invoice, with a red pen, the following information should be listed:

PO # Release # Beginning Date \_\_\_\_\_ Required for Ending Date \_\_\_\_\_ Services ONLY!